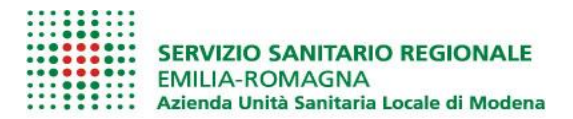

## **Comunicato stampa**

## **Distretto di Castelfranco Emilia: unificati gli ambiti territoriali per la scelta del Medico di Medicina Generale**

Dal 1° febbraio sono stati unificati gli ambiti territoriali del Distretto di Castelfranco Emilia. "L'obiettivo di garantire la scelta del medico di fiducia, soprattutto ai residenti nelle zone 'di confine' tra ambiti territoriali differenti, ci ha orientati nella scelta di unificazione di tutto il territorio distrettuale sotto un unico ambito, valorizzando ancora di più la libera scelta del cittadino" ha dichiarato il Direttore Generale dell'Azienda USL di Modena Massimo Annicchiarico. "Ringrazio per la collaborazione le rappresentanze dei Medici di Medicina Generale"

Fino al mese scorso gli ambiti territoriali del Distretto di Castelfranco Emilia erano tre (Castelfranco Emilia-San Cesario; Nonantola; Bomporto-Bastiglia-Ravarino). Un residente nel Comune di Nonantola poteva scegliere esclusivamente un Medico di Medicina Generale con ambulatorio nell'ambito territoriale di Nonantola, ma non nel resto del territorio distrettuale, se non con una specifica richiesta di deroga. Adesso invece i cittadini possono scegliere liberamente all'interno dell'intero territorio distrettuale di Castelfranco Emilia. "Grande soddisfazione per il risultato ottenuto grazie alla collaborazione tra enti pubblici, Ausl e Comuni dell'Unione del Sorbara, capaci di lavorare in completa sinergia avendo come obiettivo principale e comune il benessere dei propri cittadini – commenta Federica Nannetti, Sindaco di Nonantola. La creazione dell'ambito unico aggiunge forza e concretezza all'ampliamento dell'Unione del Sorbara che ha visto entrare da pochi mesi i comuni di Castelfranco Emilia e San Cesario sul Panaro a fianco di quelli di Nonantola, Ravarino, Bomporto e Bastiglia. Un ulteriore passo avanti nel percorso verso la creazione di un'identità di Unione."

## **Come scegliere il Medico di Medicina generale**

E' possibile effettuare la scelta del Medico di Medicina Generale online sul sito [www.ausl.mo.it/modulistica](http://www.ausl.mo.it/modulistica), compilando il modulo e inviandolo all'indirizzo [saubonline@pec.ausl.mo.it,](mailto:saubonline@pec.ausl.mo.it) oppure accedendo al proprio il Fascicolo Sanitario Elettronico (FSE) sul sito [www.fascicolo-sanitario.it](http://www.fascicolo-sanitario.it/). E' possibile effettuare la scelta anche presso gli sportelli Saub dell'Azienda USL di Modena (sedi e orari sul sito [www.ausl.mo.it\)](http://www.ausl.mo.it/).